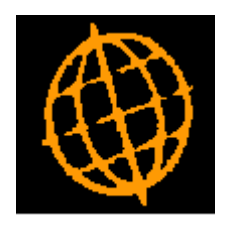

# **Global 3000 Service Pack Note**

## **Minimum Stock Level in SOP Transaction Desktop**

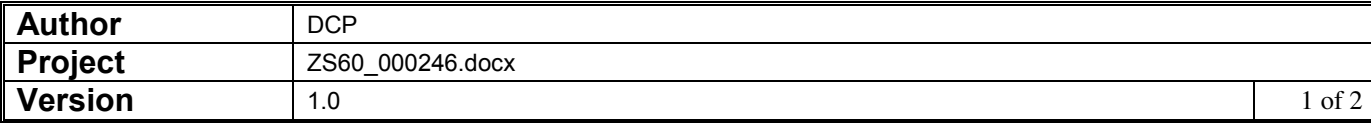

#### **INTRODUCTION**

This service pack extends the SOP Transaction Desktop profile settings to include a new option that controls whether or not a message is shown (during line entry) if a products quantity is lower than its specified minimum stock level.

The SOP Transaction Desktop profile settings have been changed to include a new option labelled 'Warn user when stock level is below the product's minimum?'. If set a warning is shown (during line entry/amendment) if the product's stock level falls below its specified minimum.

Note these changes are only available in the Transaction Desktop and are not available in Sales Order Entry.

#### **DOCUMENTATION CHANGES**

### **Desktop Profile – Configuration Settings Window**

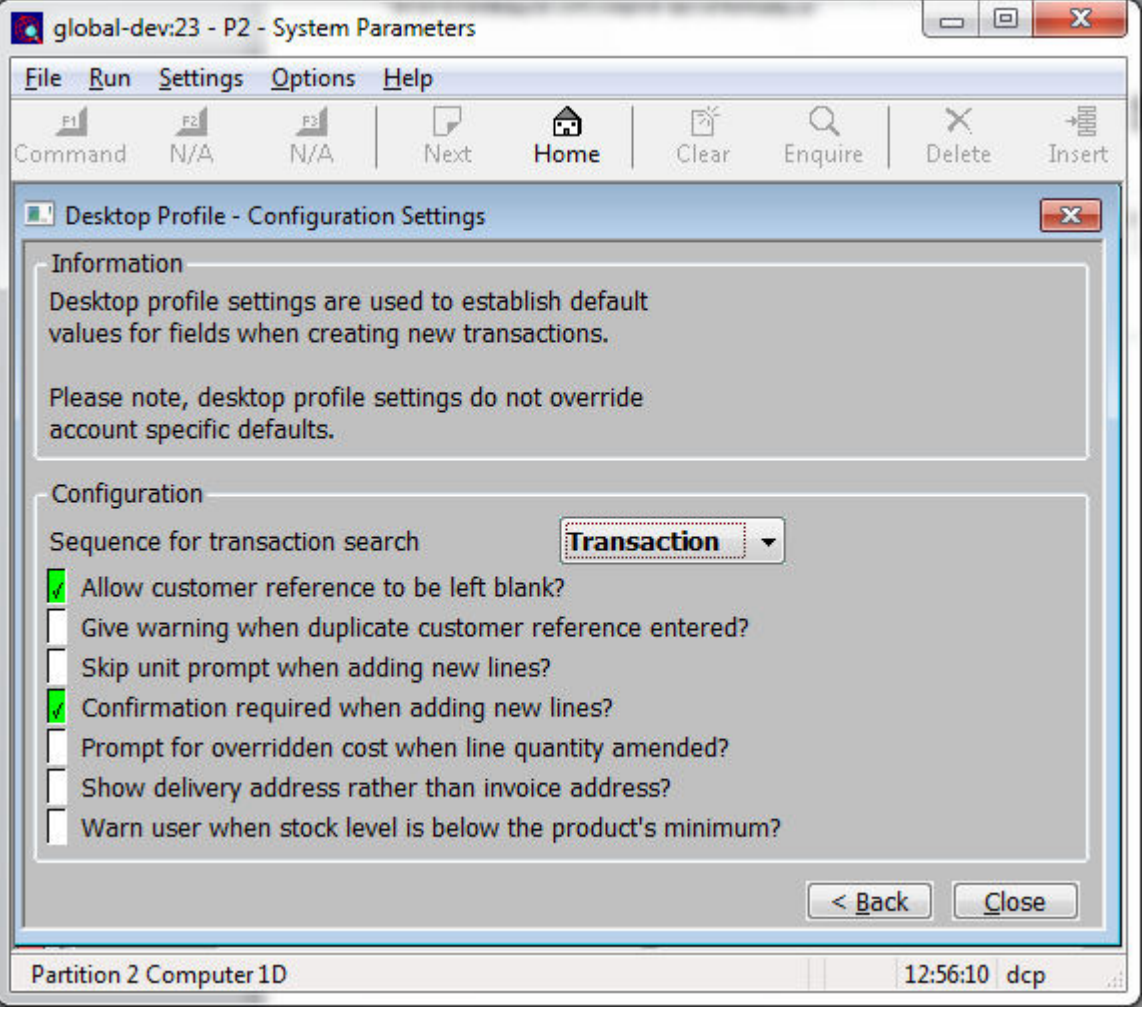

**Warn user when stock level is below the product's minimum?** 

When this is set Transaction Desktop issues a warning (during line entry/maintenance) if the stock level for the product falls below its specified minimum.

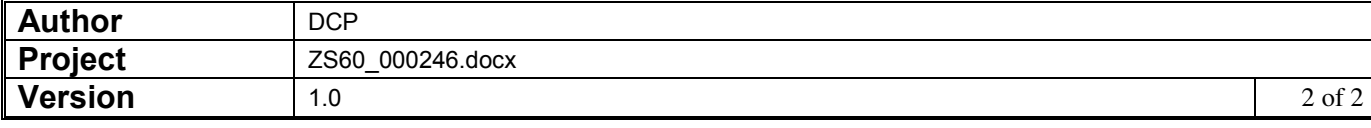